#### ahaha **CISCO**

# 8800 serijos "Cisco" IP telefonas Greitosios paleisties vadovas

# Jūsų telefonas

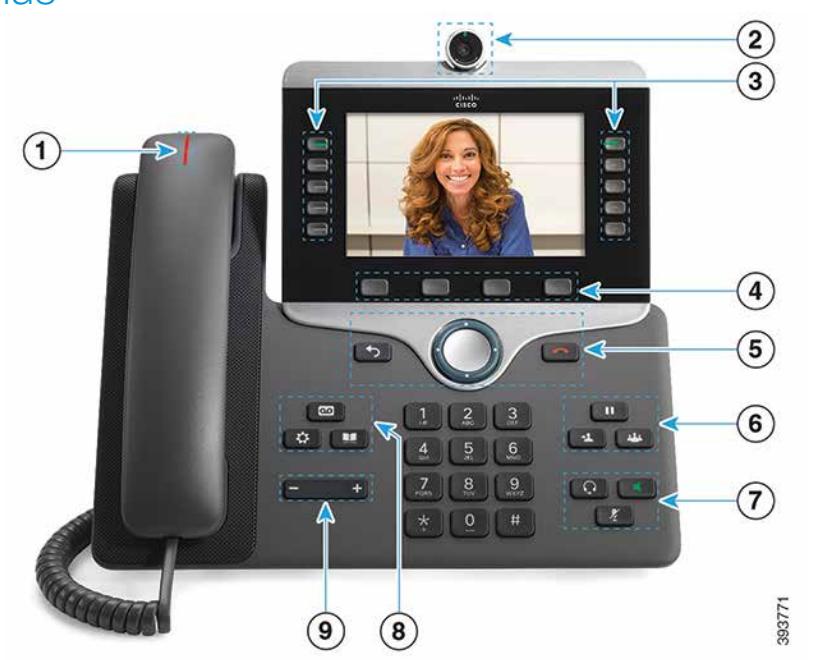

- $\circled{1}$  Gaunamų skambučių arba balso pašto pranešimų indikatorius
- <sup>2</sup> Kamera (8845 ir 8865 serijos "Cisco" IP telefonuose)
- 3 Funkcijų ir seanso mygtukai
- 4 Programiniai klavišai
- <sup>5</sup> Grįžimas atgal, naršymo ratukas (žiedas ir pasirinkimo mygtukas) ir pokalbio pabaiga
- 6 Sulaikymas, perdavimas ir konferencija
- 7 Ausinės su mikrofonu, garsiakalbis ir nutildymas
- 8 Balso paštas, programos ir katalogas
- 9 Garsumas

# Funkcijų ir seanso mygtukai (įprastos linijos veiksena)

Funkcijų mygtukai (kairėje pusėje) skirti peržiūrėti linijos skambučiams arba pasiekti funkcijoms. Seanso mygtukai (dešinėje pusėje) skirti atlikti tam tikroms užduotims, pavyzdžiui, pratęsti sulaikytam pokalbiui.

Pagal mygtukų šviesos signalus galima spręsti apie sistemos būseną:

- x Nepertraukiamai šviečia žalia šviesa vyksta pokalbis
- x Mirksi žalia šviesa pokalbis sulaikytas
- Nepertraukiamai šviečia geltona šviesa naudojama privati linija
- Mirksi geltona šviesa gaunamas skambutis
- Nepertraukiamai šviečia raudona šviesa naudojama nuotolinė linija
- x Mirksi raudona šviesa nuotolinė linija sulaikyta

### **Skambinimas**

Įveskite numerį ir nukelkite ragelį.

#### Atsiliepimas į skambutį

Spauskite mirksintį linijos geltonos spalvos mygtuką.

# Pokalbio sulaikymas

- 1. Spauskite sulaikymo mygtuką  $\Box$
- 2. Sulaikytam pokalbiui tęsti spauskite sulaikymo mygtuką dar kartą.

# Vėliausių skambučių peržiūra

- 1. Spauskite programų mygtuką  $\blacksquare$
- 2. Pasirinkite Vėliausi.
- 3. Pasirinkite norimą peržiūrėti liniją.

# Skambučio perdavimas kitam asmeniui

- 1. Pokalbio metu, jei jis nesulaikytas, spauskite perdavimo mygtuką .
- 2. Iveskite kito asmens telefono numeri.
- 3. Spauskite Perduoti dar kartą.

# Kito asmens įtraukimas į pokalbį

- 1. Sujungto pokalbio metu, jei jis nesulaikytas, spauskite konferencijos mygtuką
- 2. Sulaikytam pokalbiui pasirinkti spauskite Aktyvūs pokalbiai.
- 3. Spauskite konferencijos mygtuką dar kartą.

# 8800 serijos "Cisco" IP telefonas Greitosios paleisties vadovas

#### Skambinimas naudojant ausines su mikrofonu

- 1. Prijunkite ausines su mikrofonu.
- 2. Klaviatūra įveskite numerį.
- 3. Spauskite ausinių su mikrofonu mygtuką

# Skambinimas naudojant garsiakalbį

- 1. Klaviatūra įveskite numerį.
- 2. Spauskite garsiakalbio mygtuką

#### Garso nutildymas

- 1. Spauskite nutildymo mygtuką
- 2. Jei norite nutildymo funkciją išjungti, spauskite Nutildyti dar kartą.

#### Vaizdo siuntimo nutraukimas

(Tik 8845 ir 8865 serijos "Cisco" IP telefonuose).

- 1. Vaizdo siuntimui nutraukti pasukite kameros užsklandą prieš laikrodžio rodyklę.
- 2. Vaizdo siuntimui pradėti pasukite kameros užsklandą pagal laikrodžio rodyklę.

#### Balso pranešimų klausymas

Spauskite **pranešimų** mygtuką **in vadovaukitės** balso nurodymais. Jei norite patikrinti konkrečios linijos pranešimus, pirmiausia spauskite linijos mygtuką.

# Visų skambučių peradresavimas

- 1. Pasirinkite linija ir spauskite Peradresuoti visus.
- 2. Surinkite numerį, į kurį pageidaujate peradresuoti, arba spauskite Balso paštas.
- 3. Kai vėl norėsite gauti skambučius, spauskite PerdavimNeg.

#### Garsumo reguliavimas pokalbio metu

Ragelio, ausinių su mikrofonu arba garsiakalbio garsumui

reguliuoti spauskite **garsumo** mygtuka **de laikai de laika**, kai telefonas naudojamas.

# Skambėjimo garsumo reguliavimas

Skambučio garsumui reguliuoti spauskite garsumo mygtuką  $\blacksquare$  , kai telefonas nenaudojamas.

### Skambėjimo melodijos keitimas

- 1. Spauskite programų mygtuką
- 2. Pasirinkite Nuostatos > Skambėjimo melodija.
- 3. Pasirinkite liniją.
- 4. Slinkite skambučių melodijų sąrašu ir, norėdami pasiklausyti melodijos, paspauskite Leisti.
- 5. Jei pasirinktą melodiją norite įrašyti, paspauskite Nustatyti, tada – Taikyti.

# Ekrano šviesumo reguliavimas

- 1. Spauskite programų mygtuką
- 2. Pasirinkite Nuostatos > Šviesumas.
- 3. Spauskite naršymo ratuko kairiąją dalį šviesumui sumažinti arba dešiniąją – padidinti.
- 4. Spauskite Įrašyti.

# Šrifto dydžio keitimas

- 1. Spauskite programų mygtuką  $\left( \bullet \right)$
- 2. Pasirinkite Nuostatos > Šrifto dydis.
- 3. Pasirinkite šrifto dydį.
- 4. Spauskite Jrašyti.

#### Siejimas su mobiliuoju įrenginiu

(Tik 8851, 8861 ir 8865 serijos "Cisco" IP telefonuose.)

- 1. Nustatykite, kad mobilusis įrenginys būtų aptinkamas kitiems įrenginiams.
- 2. IP telefone spauskite **programy** mygtuką
- 3. Pasirinkite "Bluetooth" > Pridėti "Bluetooth".
- 4. Pasirinkite mobilųjį įrenginį iš siejimui parengtų įrenginių sąrašo.
- 5. Patikrinkite slaptažodį mobiliajame įrenginyje ir IP telefone.
- 6. Kai būsite paraginti įrašyti mobiliajame įrenginyje laikomus kontaktus, leiskite IP telefone pasiekti mobiliojo įrenginio kontaktus ir skambučių istoriją.

#### Naudotojo vadovas

Visą naudotojo vadovą rasite adresu *http://www.cisco. com/c/en/us/support/collaboration-endpoints/unified-ipphone-8800-series/products-user-guide-list.html.*

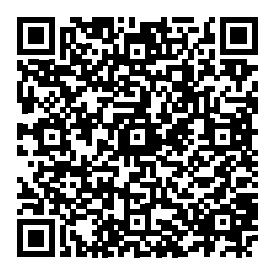

"Cisco" ir "Cisco" logotipas yra "Cisco" ir (arba) jos antrinių bendrovių, esančių JAV ir kitose šalyse, prekių ženklai arba registruoti prekių ženklai. "Cisco" prekių ženklų sąrašas pateikiamas adresu www.cisco. com/go/trademarks. Trečiųjų šalių prekių ženklai yra jų atitinkamų savininkų nuosavybė. Žodis "partneris" nereiškia, kad "Cisco" yra užmezgusi partnerystės ryšius su kitomis įmonėmis. (1110R)